# **Nouveaux widgets Gravity**

Les widgets Gravity sont maintenant disponibles. Nous avons le plaisir de lancer dans Whymper V1 des widgets qui sont en mesure de créer une page d' accueil dans la version actuelle de SecuTix. Ce nouvel ensemble d'outils vous permettra de construire une page d'accueil entièrement personnalisée directement dans votre site Web d'entreprise. L'intégration n'exige aucune configuration dans SecuTix, car elle repose sur les mêmes configurations de section et de groupe qui existent déjà dans le système.

Les widgets peuvent être intégrés dans n'importe quel site Web en y injectant quelques lignes de code JavaScript. Leur affichage est adapté au thème Equilibrium, qui peut être configuré dans les écrans de point de vente SecuTix et garantit un design uniforme qui s'intègre sans problème dans le site de vente en ligne. Des techniques CSS standard permettent la réécriture de styles si nécessaire.

Vous pouvez consulter le dossier Gravity complet sur le lien suivant : [Dossier Gravity](https://confluence.secutix.com/display/DOCEN/Gravity+documentation)

### Nouveau widget de produit

Une nouvelle version du widget de produit est publiée avec Whymper V1. Son architecture a été intégralement revue et mieux intégrée dans le framework de Gravity. Elle permet désormais d'afficher les événements uniques (séances, matchs, créneaux). Le support pour des produits issus de filières de vente multiples a été amélioré et est maintenant entièrement fonctionnel.

Pour une description détaillée du widget, des paramètres de configuration et des exemples, veuillez consulter le site suivant : [Dossier Gravity](https://confluence.secutix.com/display/DOCEN/Gravity+documentation)

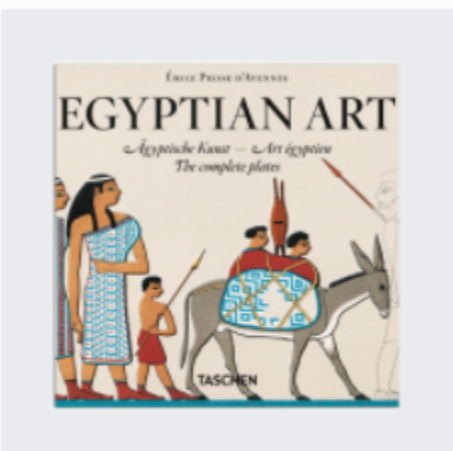

#### **Egyptian Art Book**

A lifelong devotee of ancient Egyptian and Oriental culture, the French author, artist, and scholar Achille-Constant-...

Un widget de produit, affichant la description

## Widget de section

Les sections configurées dans la page d'accueil de la boutique en ligne sont désormais autonomes et peuvent être intégrées dans n'importe quel site Web comme widget. Dans ce cas, le support est assuré pour les sections issues de différents points de vente, permettant de créer en toute simplicité une page d'accueil personnalisée.

Pour plus d'informations sur la manière de configurer les sections des pages d'accueil, veuillez consulter les liens suivants : [Une vitrine dynamique](#), [Possibi](#) [lités améliorées de personnalisation de la page d'accueil de la billetterie.](#)

Pour une description détaillée du widget, des paramètres de configuration et des exemples, veuillez consulter le site suivant : [Dossier Gravity](https://confluence.secutix.com/display/DOCEN/Gravity+documentation)

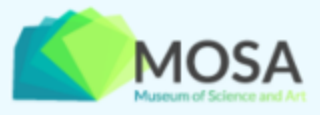

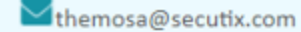

#### **PLAN YOUR VISIT**

**TODAY TOMORROW**  AFTER TOMORROW

LATER

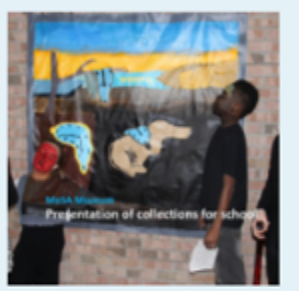

**Presentation of Collections for Schools** from Feb 28 to Mar 8, 2018

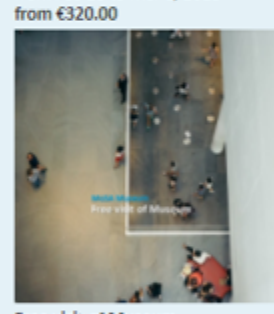

**Free visit of Museum** from Feb 28 to Mar 8, 2018 from €9.00

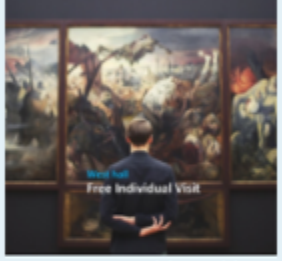

West Hall - Free Individual Visit from Feb 27 to Mar 8, 2018 from  $€3.00$ 

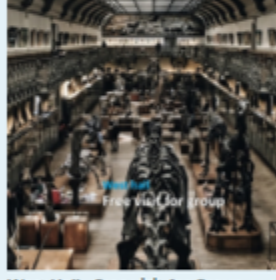

West Hall - Free visit for Group from Feb 27 to Mar 8, 2018 from €2.00

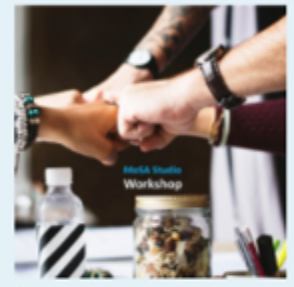

Workshop from Feb 27 to Mar 6, 2018 from €220.00

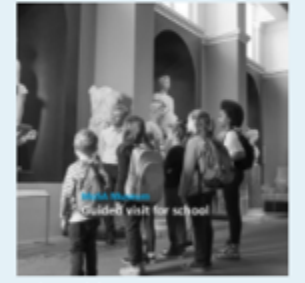

Guided visit of museum for schools from Feb 28 to Mar 7, 2018 from €5.00

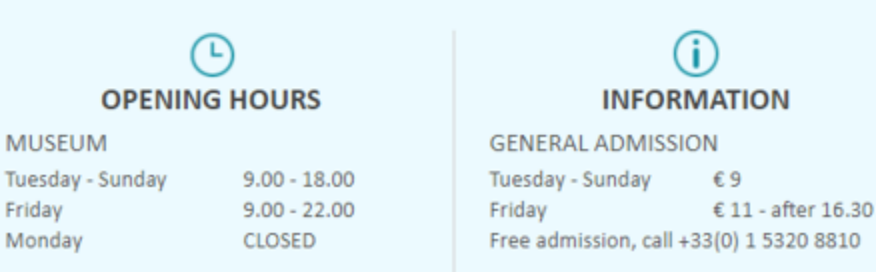

Un widget de section intégré dans une page Web statique

### Widget de catalogue

Afin de faciliter l'intégration des contenus de la page d'accueil dans un site Web externe, nous proposons un widget de catalogue. Il présente toutes les sections configurées pour la page d'accueil d'un point de vente spécifique. Le widget de catalogue permet de remplacer intégralement la page d'accueil d' une boutique en ligne pour une présentation pleinement personnalisée. Des liens automatiques redirigent l'utilisateur vers la billetterie, où il peut alors lancer le processus d'achat.

Pour une description détaillée du widget, des paramètres de configuration et des exemples, veuillez consulter le site suivant : [Dossier Gravity](https://confluence.secutix.com/display/DOCEN/Gravity+documentation)

### Restriction par domaine

.

Une nouvelle fonction est disponible dans les écrans de configuration des points de vente de SecuTix, permettant de réduire l'utilisation des widgets Gravity à certains domaines explicitement sélectionnés. La configuration des domaines sélectionnés s'effectue sous Point of sale > Gravity en entrant dans la liste un domaine par ligne. Si la liste est vide, tous les domaines peuvent accéder aux fonctionnalités du widget.

Veuillez noter que ce mécanisme de sécurité n'empêche pas l'injection de widgets dans des sites Web tiers non autorisés, mais bloque toute communication effectuée par des appels Ajax à l'API REST sous-jacent. Les données publiques continueront d'être accessibles lors de l'exécution d' appels explicites à l'API REST.

# Point of sale > Ticketshop Payment modes General Internet Parameters Currencies Gravity Secret token GENERATE Domain restrictions Access restriction to widgets and their associated API may be set per domain in the following list. Add a domain per line to authorise specific access to the widgets, or leave the list blank to allow unrestricted access.

Configuration de la restriction par domaine, accessible sur l'écran Point of sale > Gravity